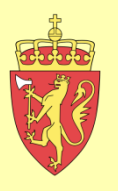

# **Litt omCIM® i Angvika 04.06.2015**

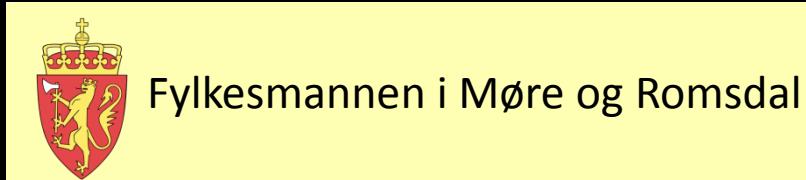

## CIM – nyheter 2015

- Ny versjon 9 ble rullet ut tidligere i år.
	- Hva innebærer det?
	- Det nyeste av det nye……
	- Single sign-on i CIM
- Adresselister og varsling i CIM … igjen?
- Veien videre …
	- forenklet brukergrensesnitt

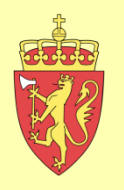

#### CIM versjon 9

- Hva er nytt ….. en oppramsing!
	- Mulighet for å ta ut hendelsesrapport (må akiveres av levr.)
	- Kontaktmodul nå tilgjengelig i mobilversjon
	- Autovarsling på hendelser
	- Eksport av logg til arkiv-funksjonalitet har blitt utvidet
	- Det er nå mulig å flytte meldinger fra en hendelse til en annen
	- Informasjonstavler utvidet funksjonalitet ….
	- Tiltakskort utvidet funksjonalitet ….
	- E-postboks automatisk loggføring ….

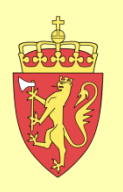

### CIM versjon 9 forts.

- ROS-modulen
- Publikasjoner
- Plan planverk
- Nyhetsliste
- Tilbakemelding -avvik
- Møte møtedeltakere
- Vaktliste Pro
- Daglig medielogg
- Brukerimport skreddersøm etter kundens behov

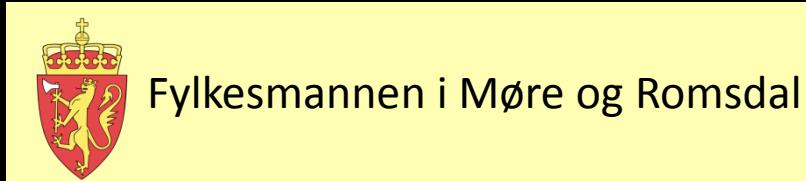

## Hva er Single Sign-on (SSO)

- Single Sign-on (SSO) er en metode som gjør at brukeren bare trenger å logge på en gang for å få tilgang til alle de systemene som er tilpasset kundens autentiseringstjeneste
- Det er utviklet en egen modul i CIM som støtter SSO
	- Denne gjør mulig å logge inn uten å skrive inn brukernavn og passord hvis du allerede er pålogget kommunens autentiseringstjeneste

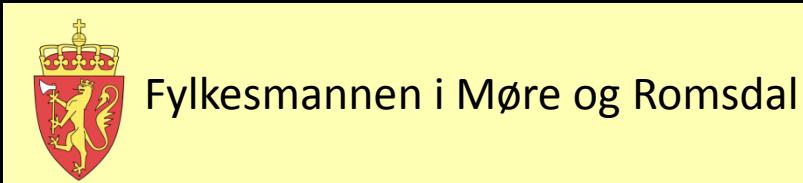

## Når kan du bruke SSO

- For å benytte SSO må din aktuelle autentiseringstjeneste være tilgjengelig
	- Autentiseringstjenesten kan enten være tilgjengelig i kontornettet ditt eller via en VPN-løsning, eller det kan være globalt tilgjengelig

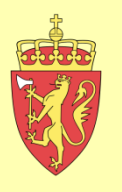

## Innlogging med SSO

• Innlogging til CIM – Velg modus og trykk «Single sign-on»

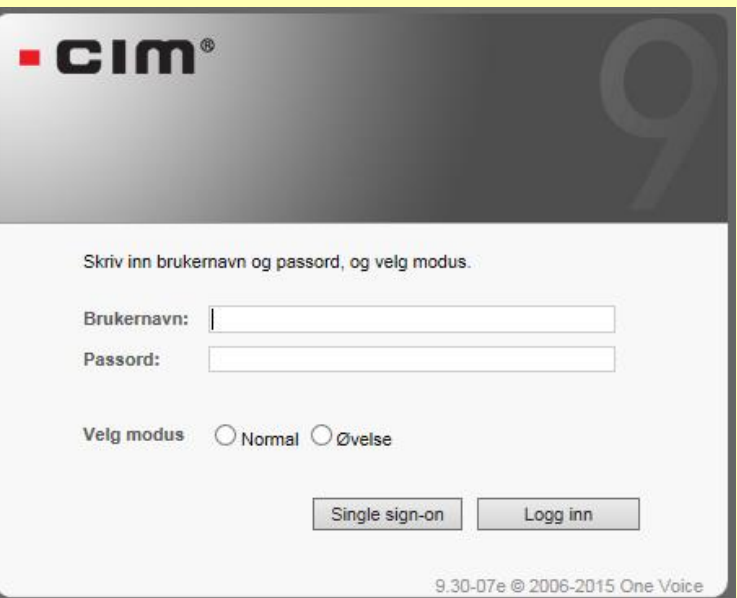

- Hvis du ikke har SSO
	- tilgjengelig, logger du på CIM på «vanlig måte»:
		- Skriv inn brukernavn og passord, velg modus og trykk deretter «Logg inn»
		- Kan kombineres med funksjonen glemt passord på SMS

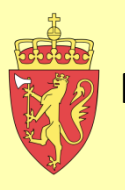

## Forenklet innloggingsbilde med SSO

- Innloggingsbildet i CIM kan forenkles med SSO
	- Du velger modus, og trykker «Logg inn»

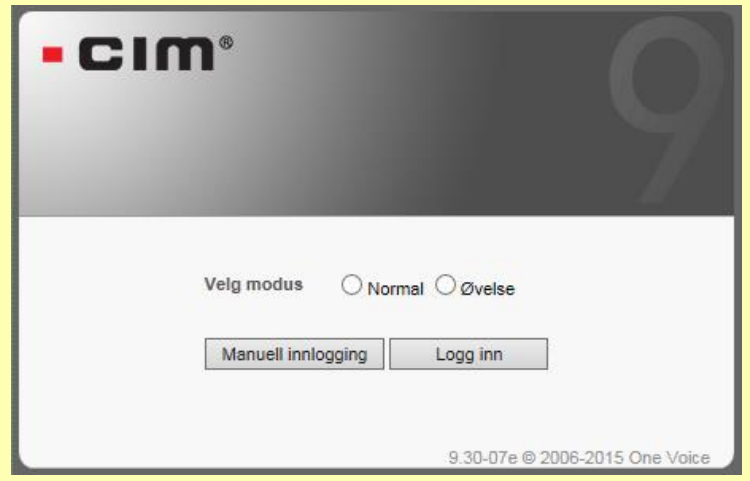

– Dette innloggingsbildet er tilgjengelig fra CIM 9.30

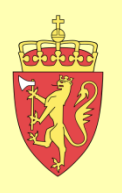

## Oppsett av SSO

- Oppsett av SSO gjøres i samarbeid med Onevoice og din driftsorganisasjon
	- Kundens driftsorganisasjon må sette opp autentiseringstjenesten basert på definisjonen gjort av One Voice

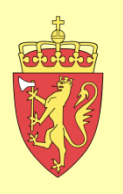

## Brukeroppdatering

- Onevoice anbefaler at SSO settes opp sammen med en tjeneste for registrering, oppdatering og sletting av brukere og kontakter
- Brukeroppdatering vil ikke ha noen direkte sammenheng med selve SSO-tjenesten

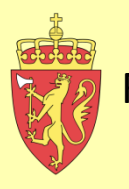

## **Hva koster Single Sign-on (SSO)?**

#### • **DSB nivå 3, Kommuner:**

- Lisens: kr 4.688
- Årlig support: kr 1.406
- Årlig drift: kr 938
- I tillegg kommer prosjekttimer for konfigurasjon, dialog med kunden og testing/dokumentasjon/produksjonssetting. Dette kommer veldig an på kompetanse hos kunden og kompleksitet av valgt løsning.
- Et enkelt oppsett uten komplikasjoner blir oftest 4-8 timer.

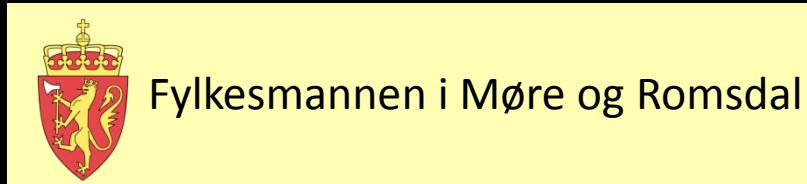

### Videre til CIM versjon 9.30

- Lekkasje om nyheter?
	- Mulig å hoppe mellom modus uten å måtte logge av og på ….. bekreftes av Onevoice
	- Ny versjon er ferdig utviklet, og er hos DSB for godkjenning. Publiseres …………. ??

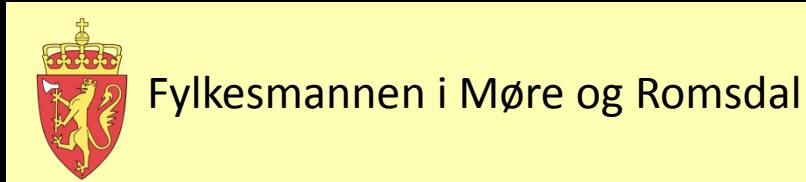

### CIM versjon 9.xx

- Nytt brukergrensesnitt …….. 2016 -17?
	- bidrag fra CIM brukerforum for FM i januar
	- når kan den rulles ut?
	- det er ikkje satt av midler hos DSB i 2015 for implementering av det nye grensesnittet

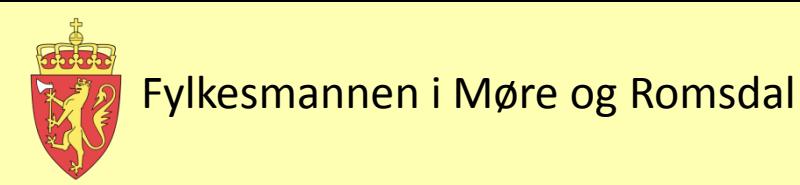

#### Forenkla brukargrensesnitt CIM

• Ny kommune CIM 2015: [https://www.dsb-cim.no/dsb/nusb-](https://www.dsb-cim.no/dsb/nusb-kommune/index.php)

[kommune/index.php](https://www.dsb-cim.no/dsb/nusb-kommune/index.php)

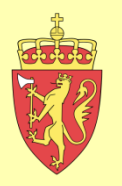

#### Helt til slutt ………

## [www.cimkonferansen.no](http://www.cimkonferansen.no/)

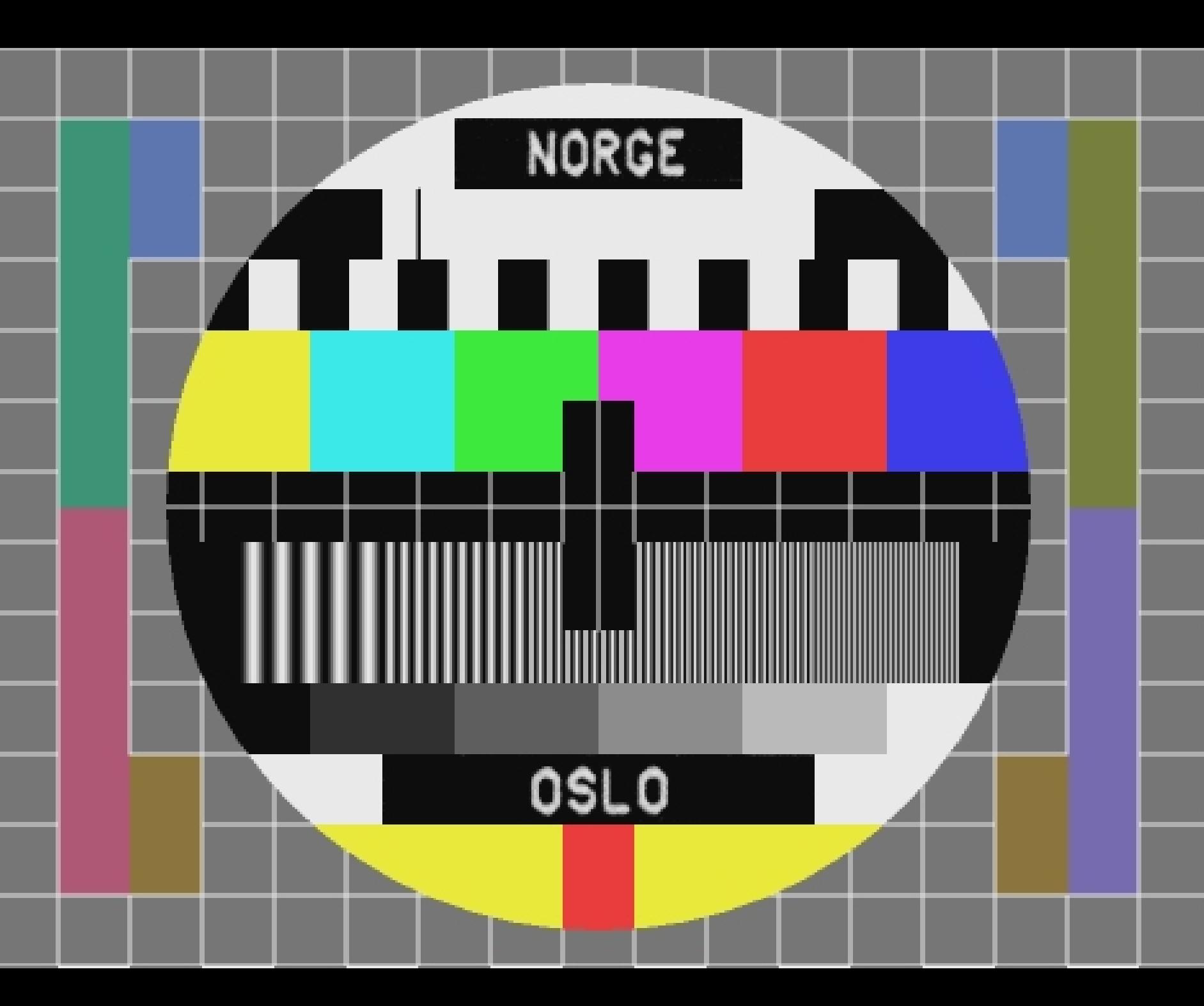